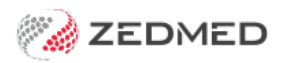

# Zedmed's Current Release

Version: 3.00 | Last Modified on 11/04/2025 1:53 pm AEST

## Zedmed v38.2.2

#### **This full version release introduces 6 new features, 12 enhancements and 35 fixes.** Zedmed [v38.1.2](https://help.zedmed.com.au/help/zedmed-v38-1-2) is the first public version. To view all v8 incremental updates, seev38.1.2. For v37 releases, see [v37.9.0](https://help.zedmed.com.au/help/zedmed-v37-9-0).

#### **NEW Heidi AI**

Zedmed's Heidi AI integration uses voice input to generate AI-enhanced clinical notes and consultation transcripts. Before it is added to a patient's file, all generated content can be reviewed and manually edited.

To use Heidi AI, each practitioner needs their own paid subscription. To subscribe, select the**Set up Heidi link** in Clinical's Heidi AI widget. You can also use Heidi's 30-day free trial via this link.

Note: This feature requires the Windows WebView 2 component, which is included with Windows 11 and Office 365. It will be added to versions of Windows 10 that do not already have it.

To learn more, see the [Heidi](https://help.zedmed.com.au/help/heidi-ai) AI guide.

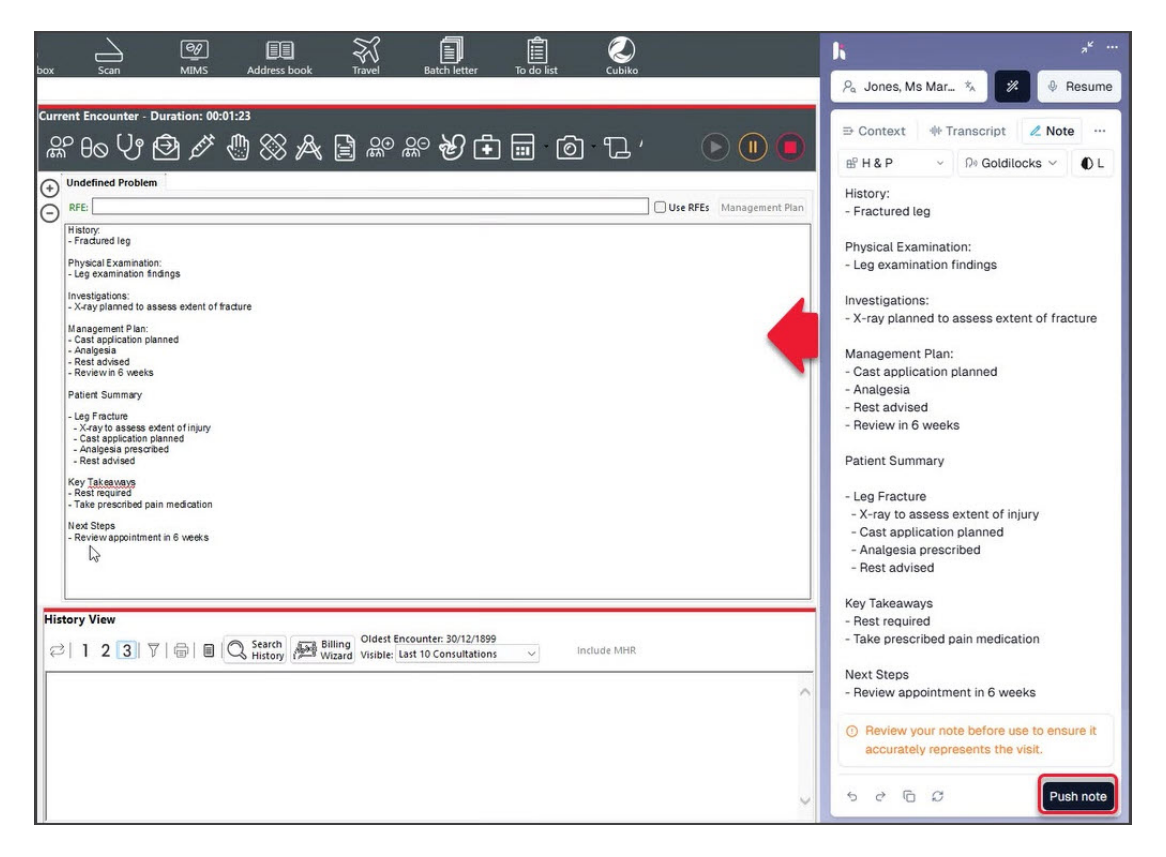

#### **NEW Schedule conflicts preview**

When adding or editing a schedule, you can now view conflicts on a dedicated pane, making it easier to review all conflicts and their details in one place. Conflicts often occur when changes are made, and those conflicts will be displayed on the right pane with a red border.

To learn more, see the Create a [Schedule](https://help.zedmed.com.au/help/create-a-schedule#resolving-schedule-conflicts) guide.

#### This new feature will allow you to review and modify conflicts

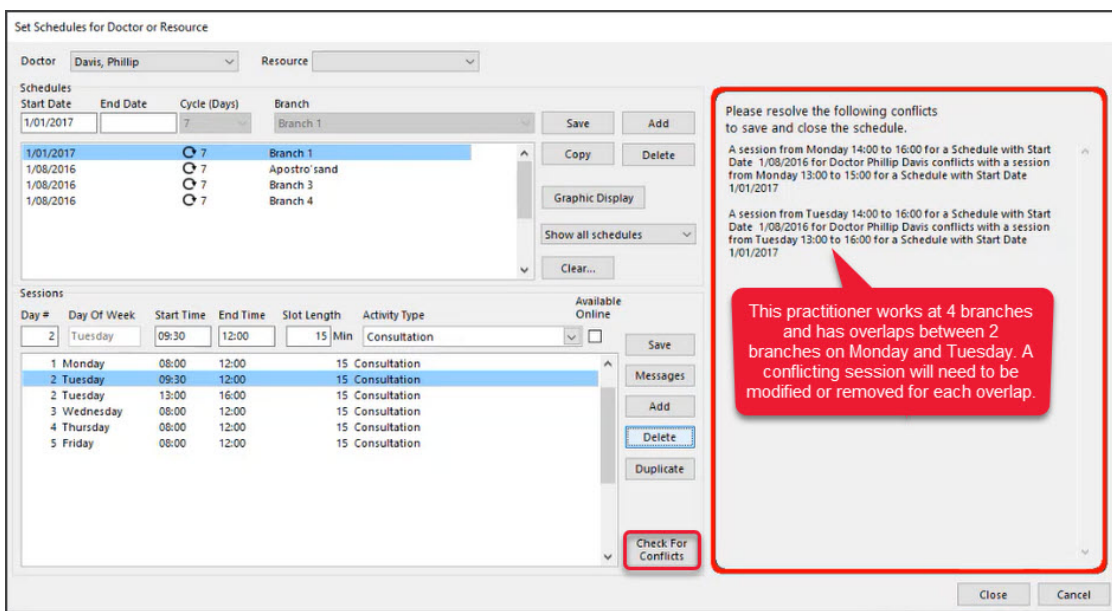

#### **NEW Tyro Terminal selector**

**Currently**,**for Zedmed Cloud,** users are linked to Tyro terminals, and each user can only be linked to one. This causes problems if users move desks or need to use a different terminal.

This **new** feature allows users to select the required terminal when they log in.For on-premise customers, workstations are linked to Tyro terminals (not users) so no change is needed.

To learn more, see the Tyro [Terminal](https://help.zedmed.com.au/help/tyro-terminal-selector) selector guide.

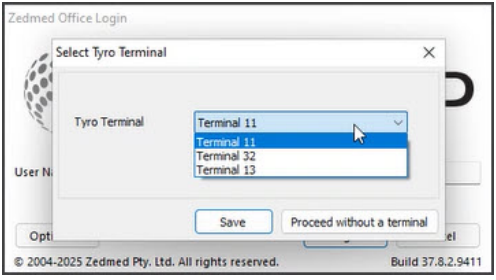

#### **NEW OLA Prevent specific patients from booking**

Practices can now block existing patients from booking appointments using OLA. The feature is enabled using a tick box in the Patient Details and applies to existing patients with OLA accounts that have been reconciled to their patient record.

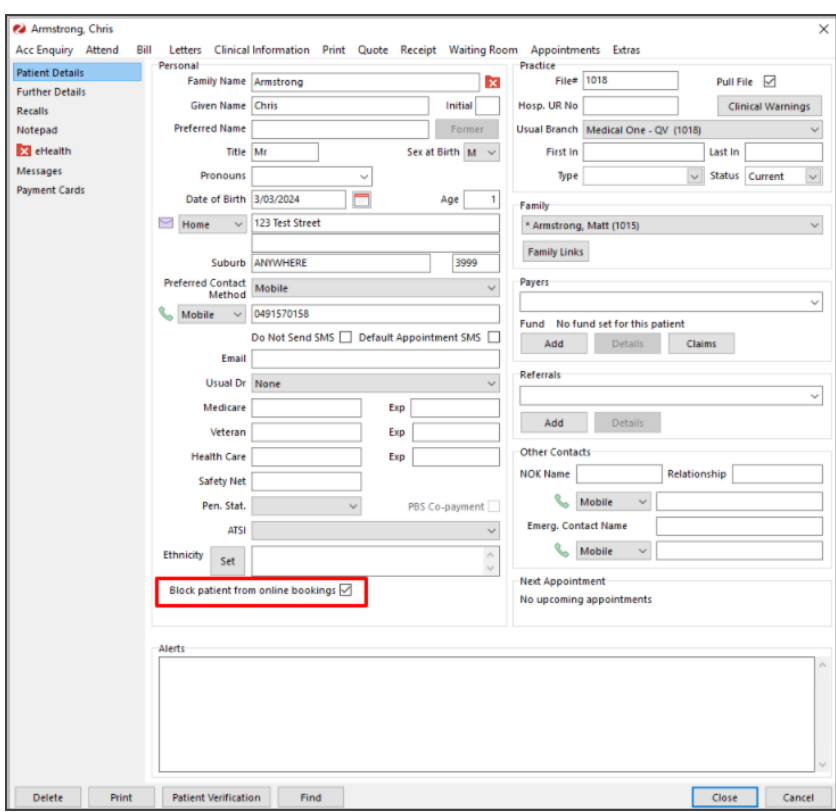

This is what the patient will see in OLA,

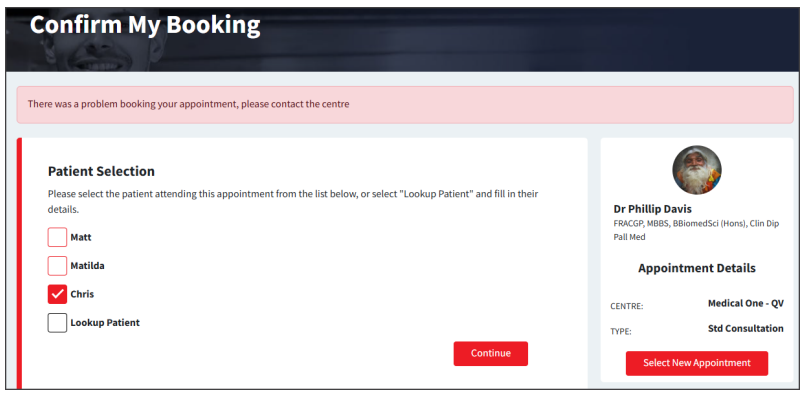

## **NEW OLA Document requests**

Practices can now ask patients to upload documents (such as referrals) when making online appointments. The document requirement is enabled for specific Appointment Types, and the documents are delivered to the practice mailbox.

To learn more, see the OLA [document](https://help.zedmed.com.au/help/ola-document-requests) requests guide.

Screenshot of a Patient being prompted to provide a referral in OLA.

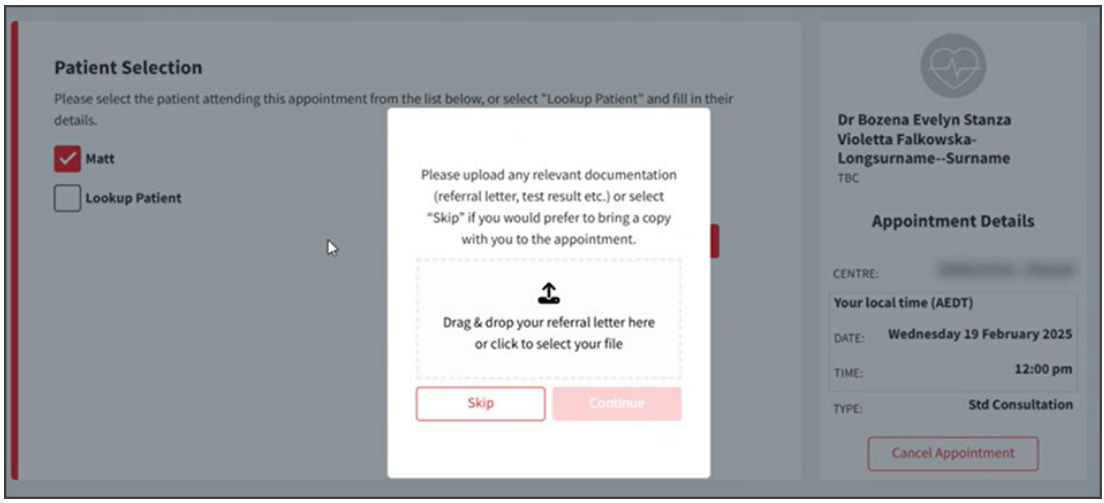

## **NEW Secure Send for batch writer**

Secure Send is provided as a right-click option for each letter. This allows the letter to be sent to a specific patient's email address. [Learn](https://help.zedmed.com.au/help/secure-send#sending-from-batch-writer) more.

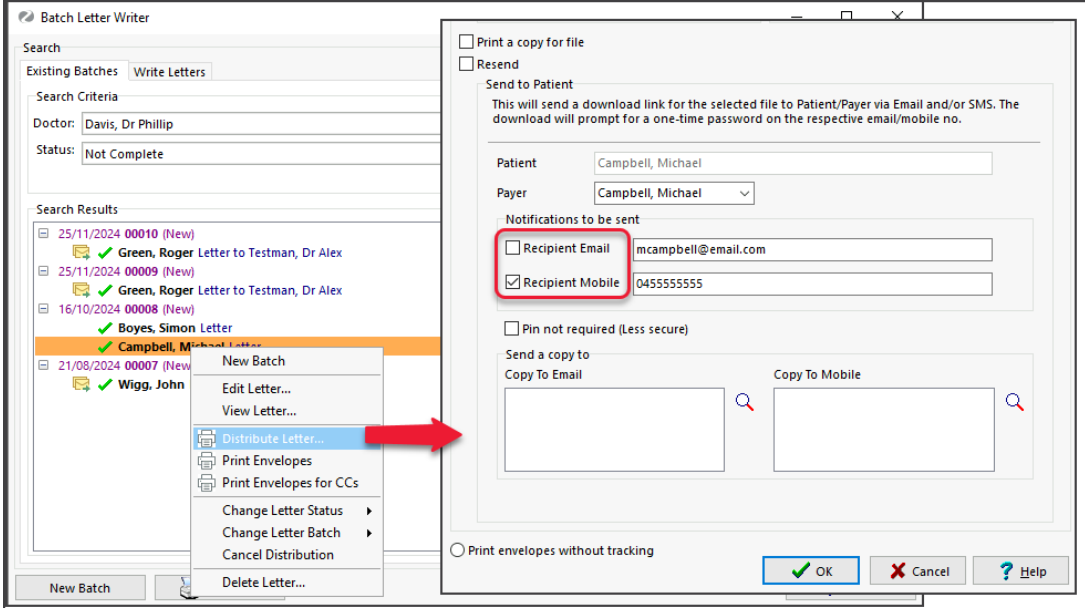

## **Enhancements**

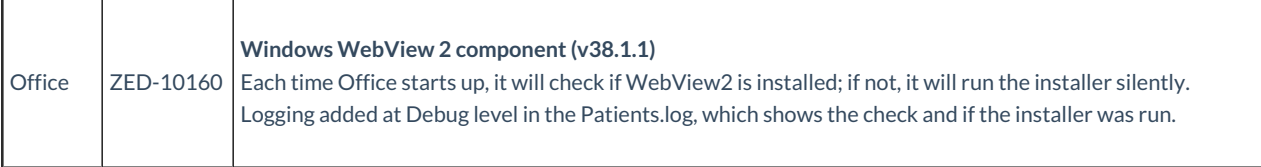

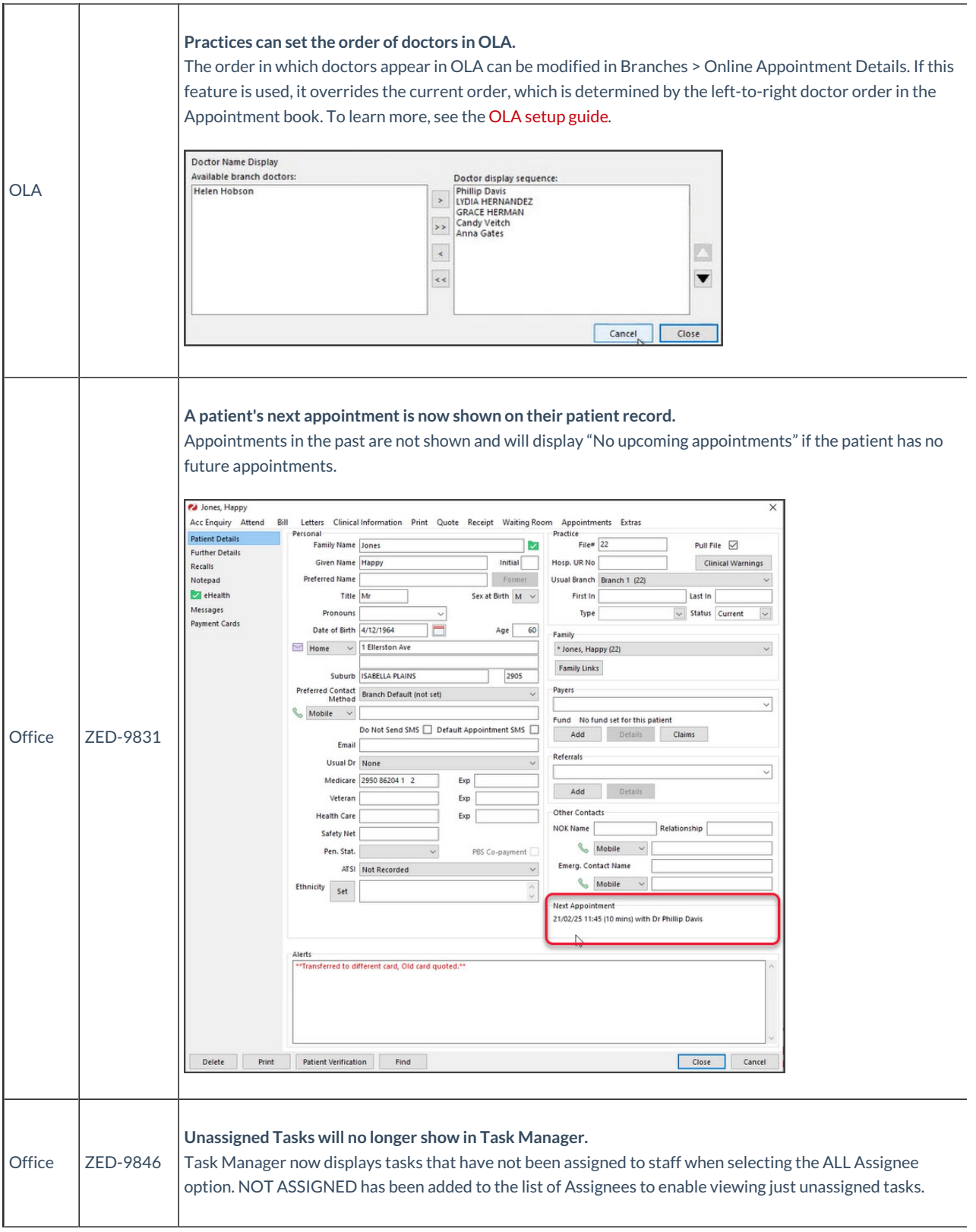

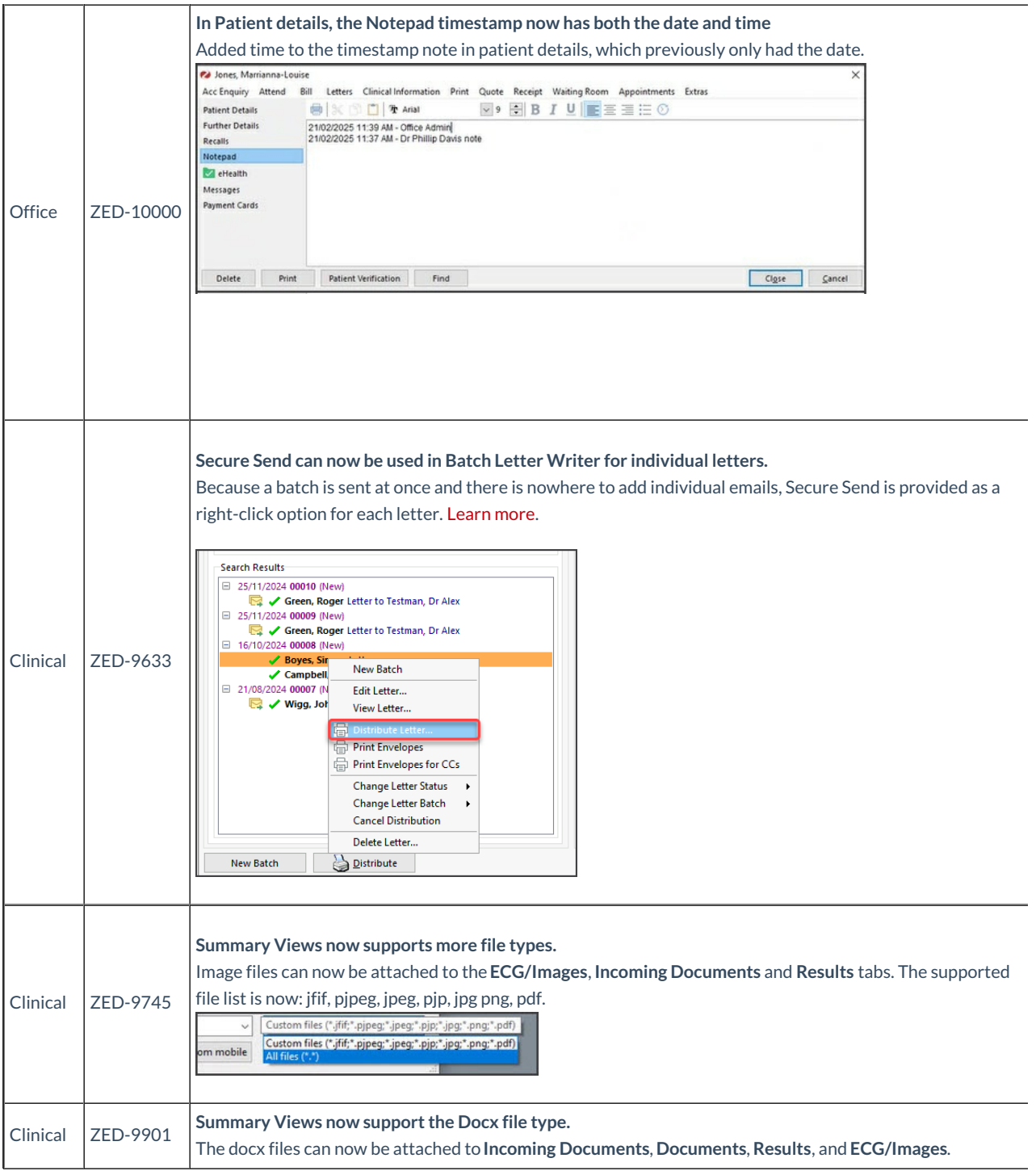

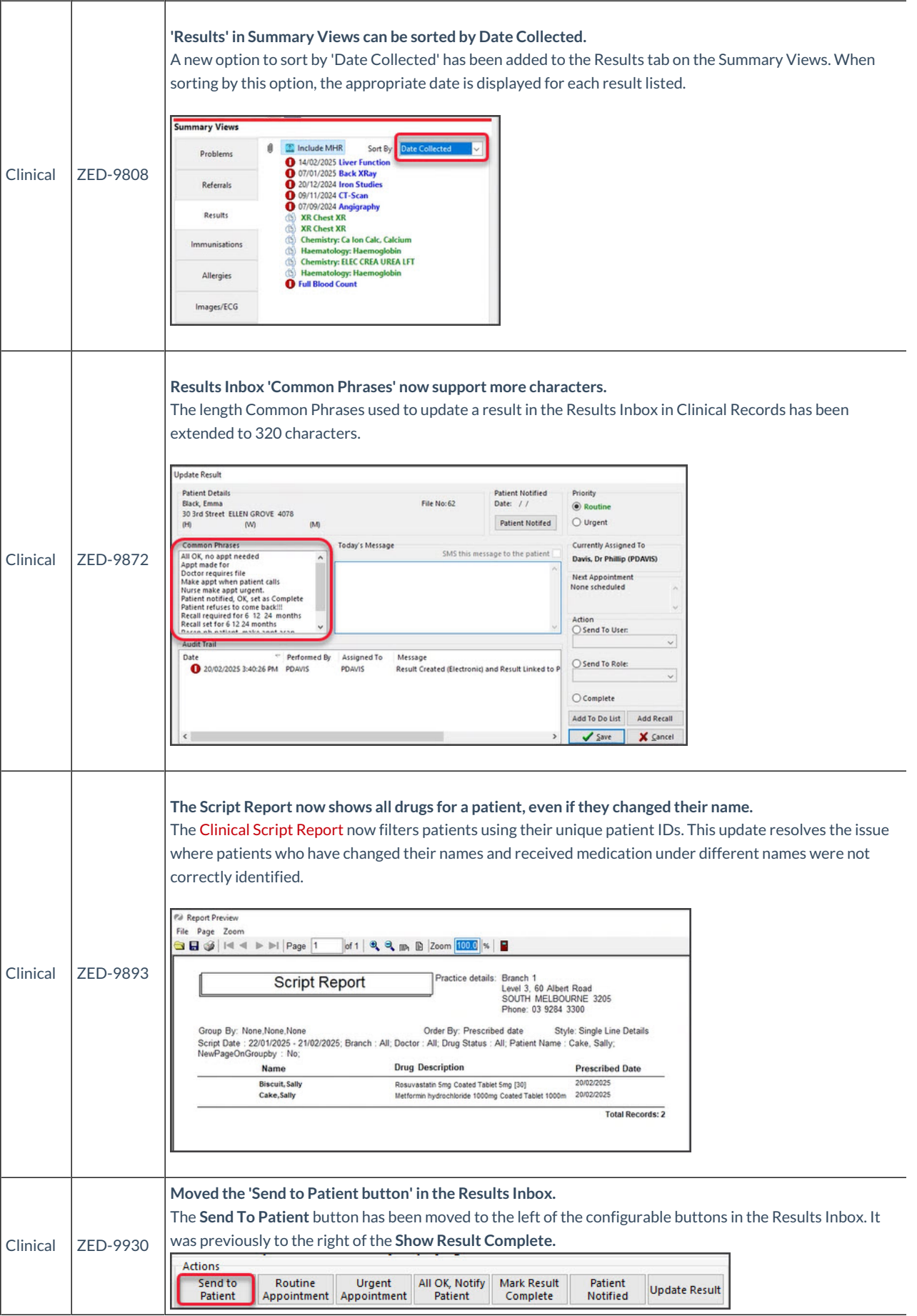

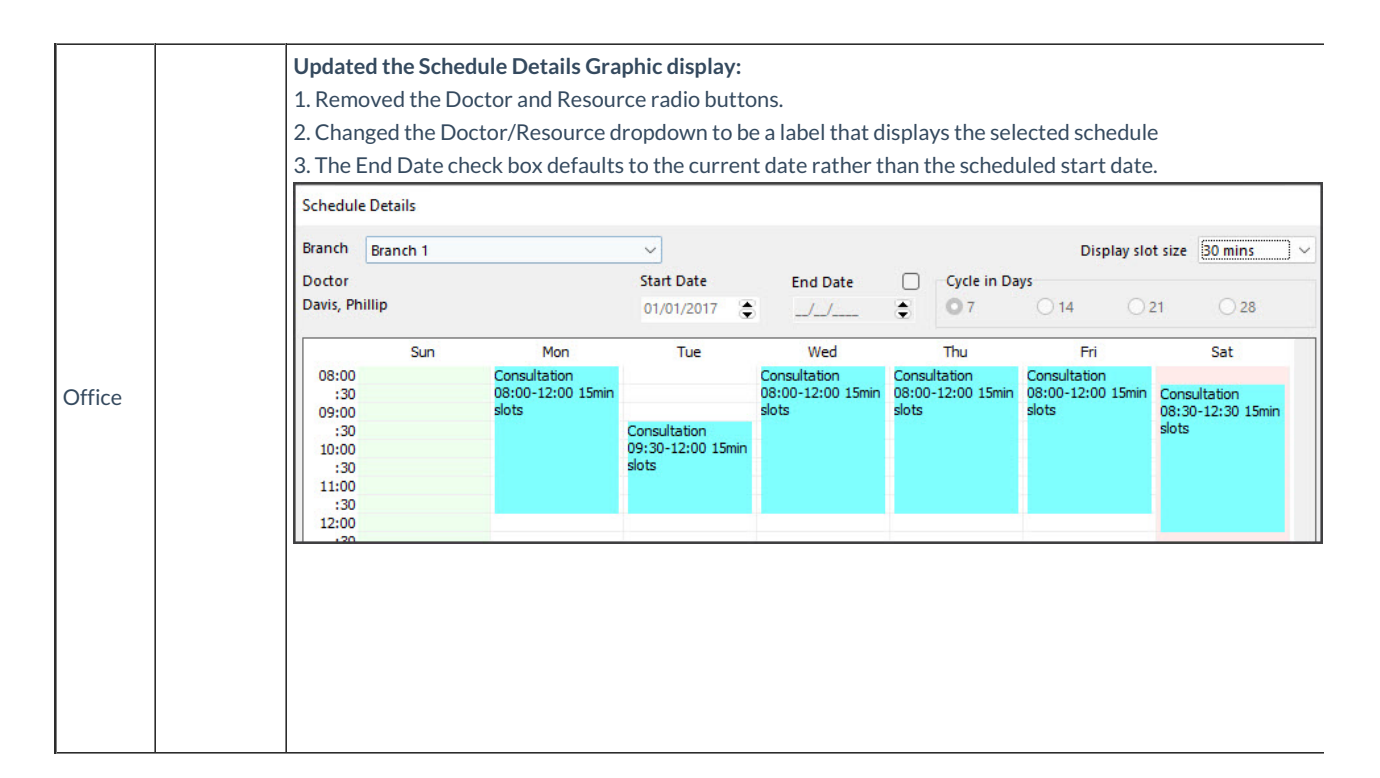

#### **Fixes**

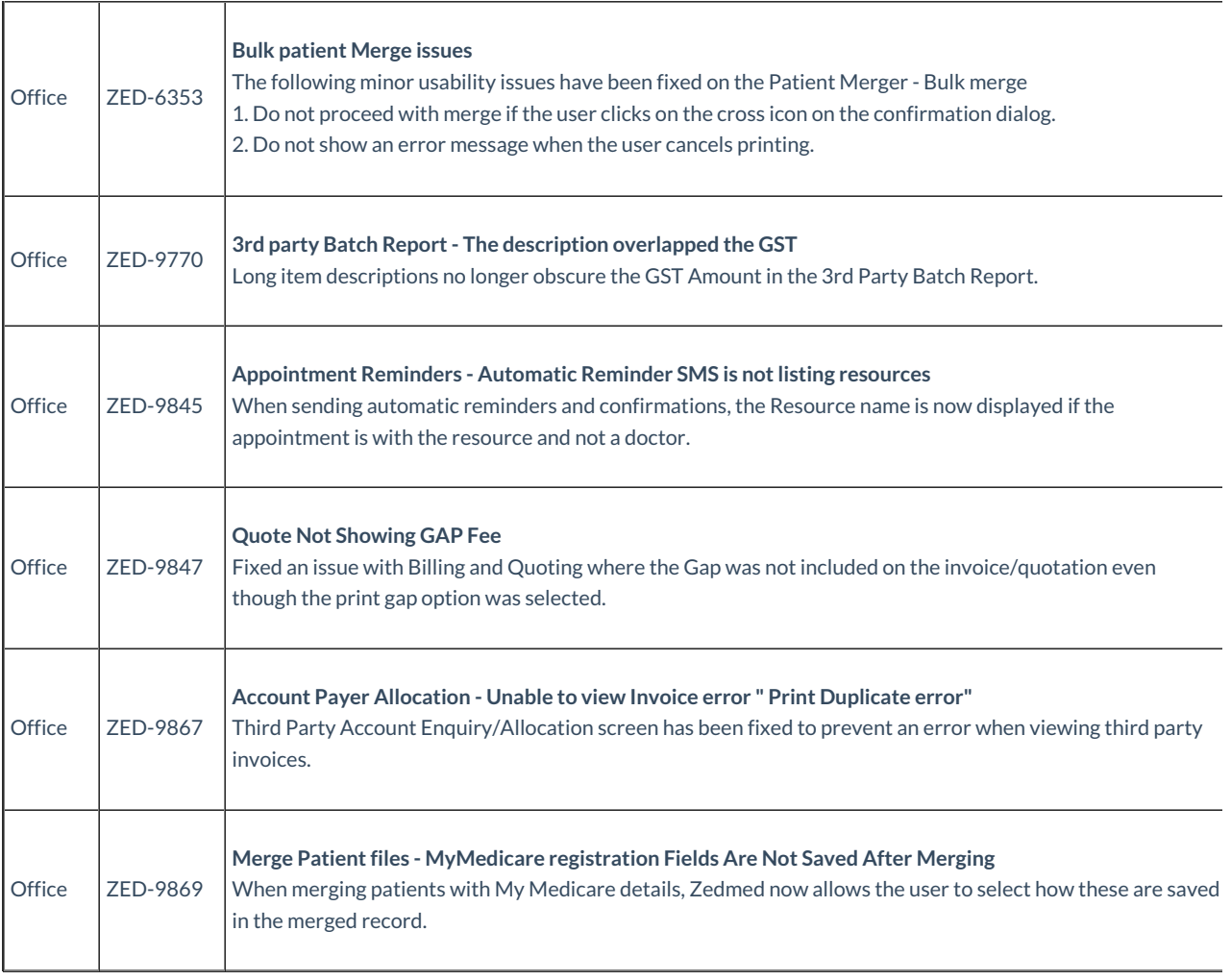

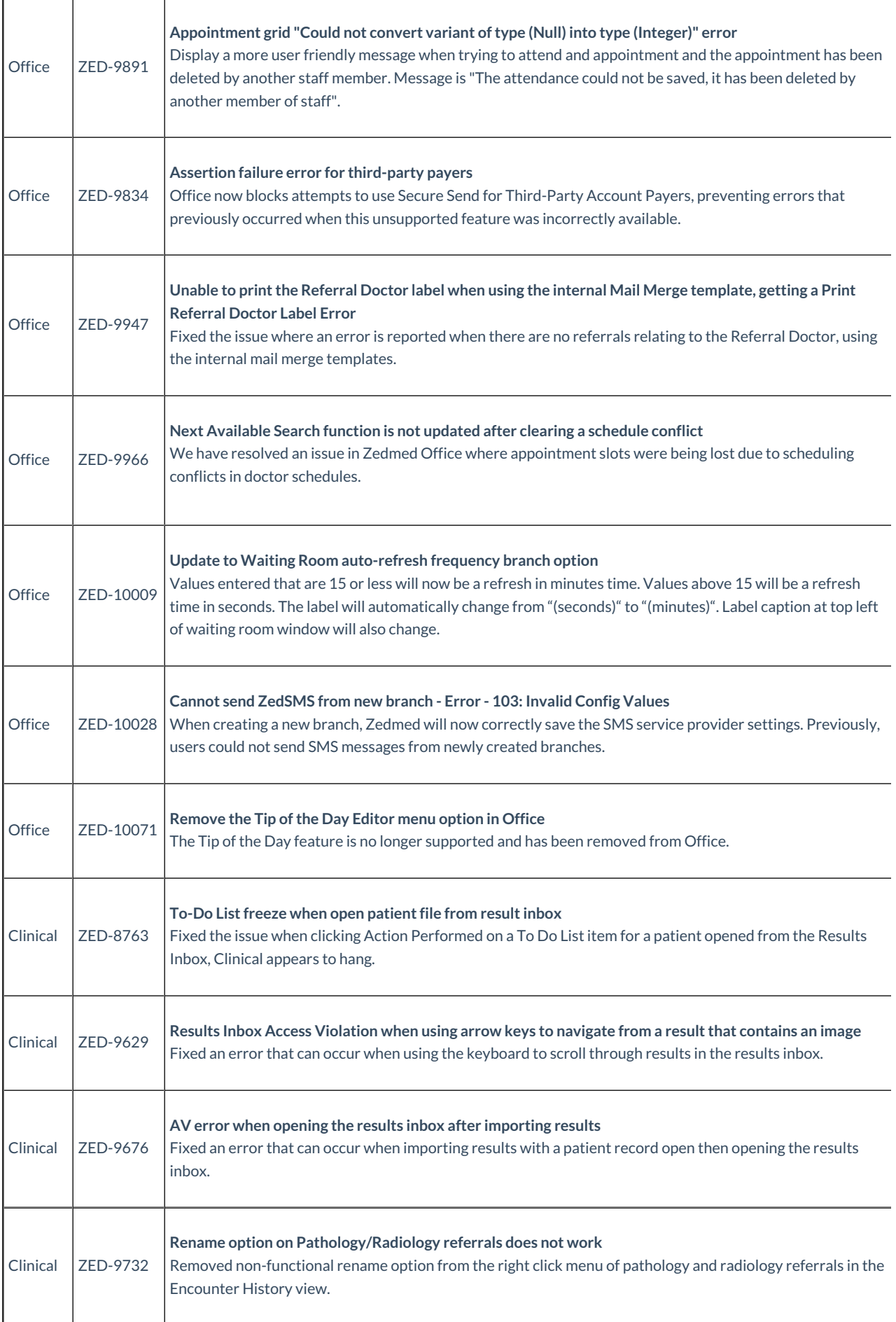

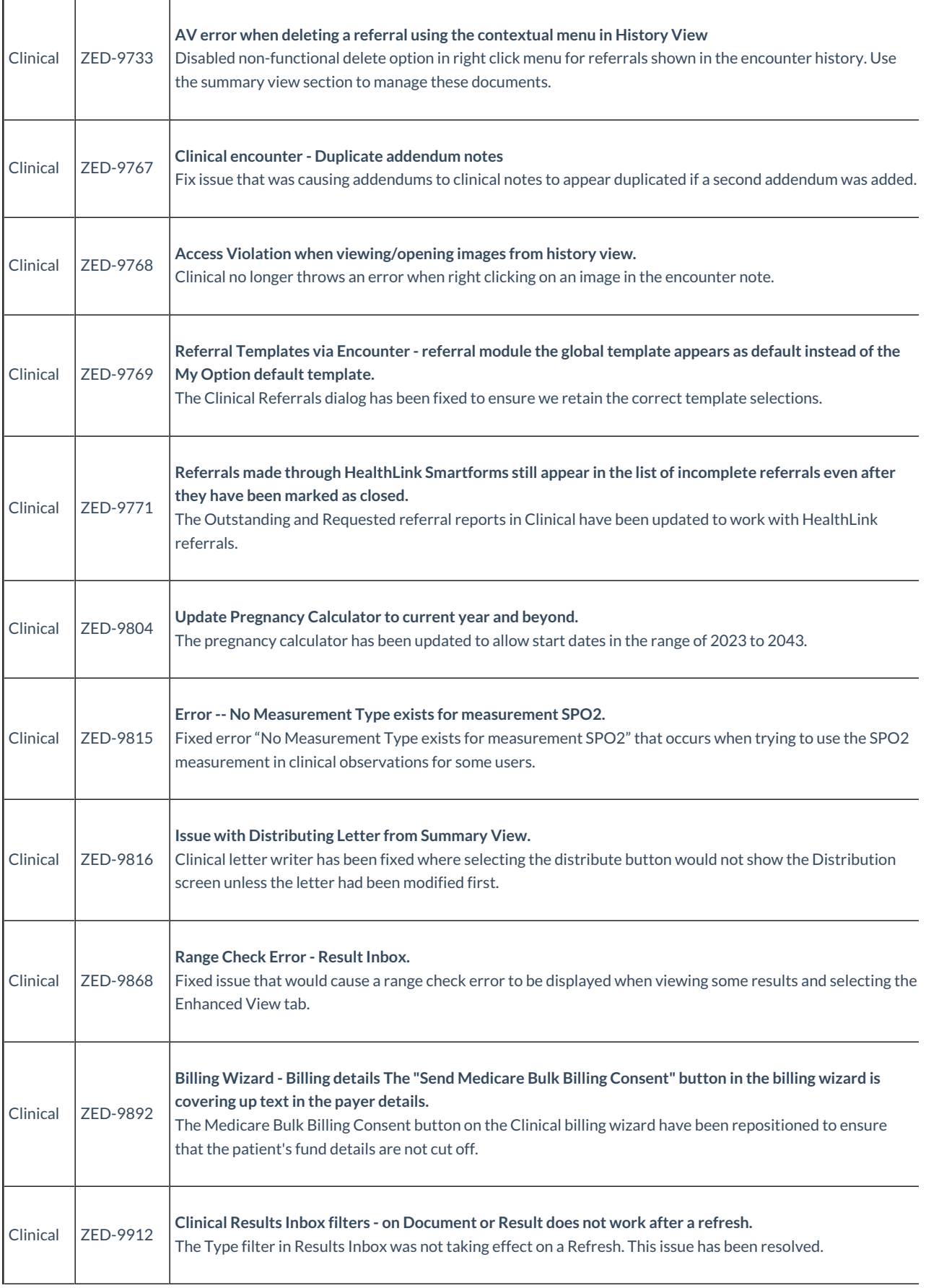

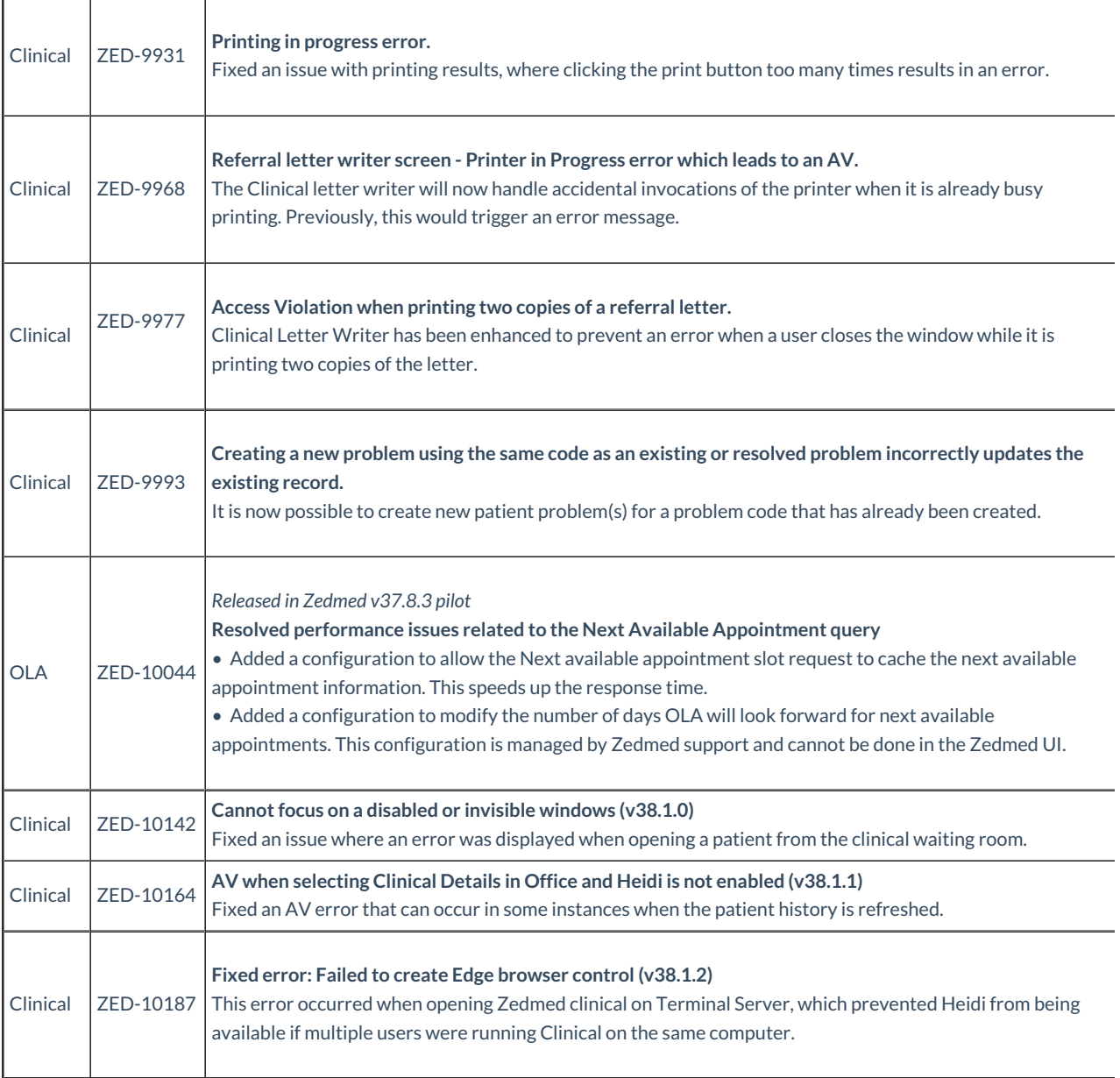

# **See all [Zedmed](https://help.zedmed.com.au/help/zedmed-v37-9-0) v37 release notes**

# **See all [Zedmed](https://help.zedmed.com.au/help/zedmed-v36-9-0) v36 release notes**